# PHOTOSHOP TUTORIAL 5 focus stacking

Focus stacking involves taking several photos, all in manual at f8 or f11 ideally

9the optimal quality settings for most lenses) each with a slightly different point of focus. The first image is focused towards the front of the subject, the next a little further back. More images of different focus fields are needed towards the front (nearest point), the front being closer and thus having more acute limited depth-of-field.

The next step is to use dedicated software to

create a photo with all the focused areas of the different photos compacted to create a sharp photo from front to back.

Adobe Photoshop has an auto-blending function for focus stacking.

**CombineZM** is a free Windos program that does the same,

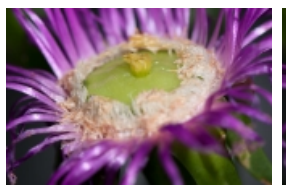

**A different part of the flower is in focus in each of the photos.** 

 to download go tohttp://hadleyweb.pwp.blueyonder.co.uk/ CZM/News.htm. Another stacking program is **Helicon focus** available for Mac and PC, go towww.heliconsoft.com for approximately R200.00 a 30 day trial version is also available.

"*We tested Adobe Photoshop CS4 and Helicon Focus. Both programs worked flawlessly - Helicon Focus was much quicker and easier to use, but cropped tighter into the image than Photoshop CS4.*" **EOS Magazine Oct-Dec 2010**

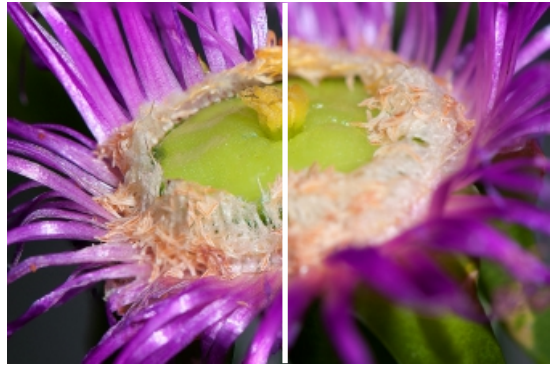

**Focus Stacking on left blends them all together to create a new image, compared to the small depth-offield of a single shot from the series. Camera: Nikon 300D, AFS Micro Nikkor 105 2.8 ED + 2 X SBR 200 strobes. 1/50th sec. at f8. Photos: Hein Waschefort**

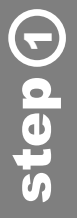

**A bracket atatched to the lens helps to keep the subject in exactly the same position from the lens and eliminates the use of a tripod.**

Take photos in RAW, process them identically in Photoshop Lightroom (or RAW converter of your choice) and export as TIFF's.

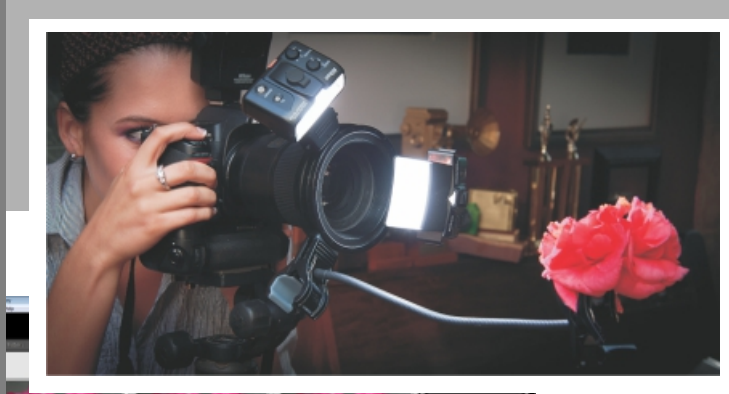

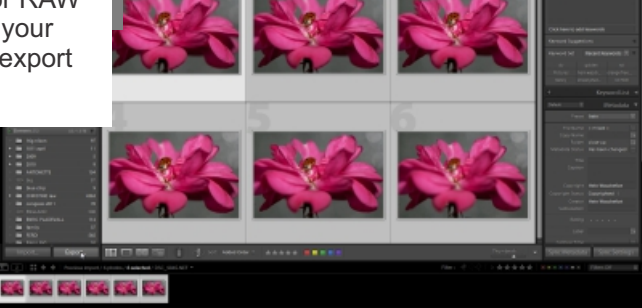

# focus stacking **the example of the example of the example of the example of the example of the example of the example of the example of the example of the example of the example of the example of the example of the example**

Open Adobe Bridge, navigate to the new folder and select all the images **Edit - Select all**

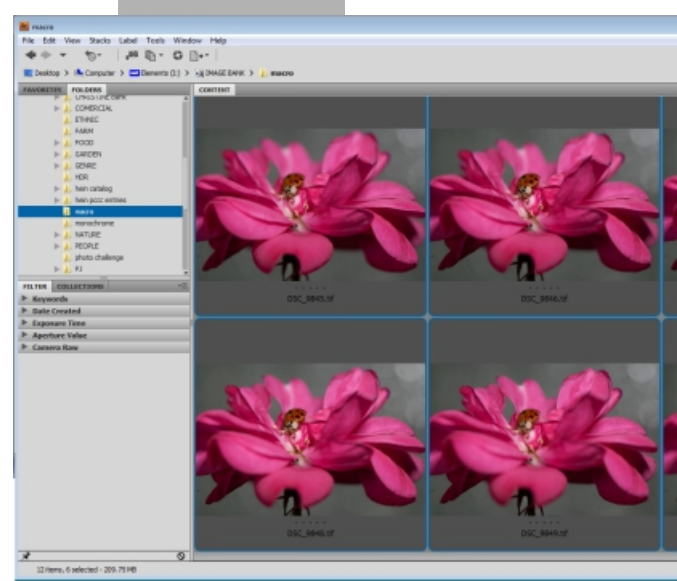

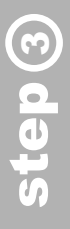

Go to **Tools - Photoshop - Load files into Photoshop layers**. This loads the selected photos into Photoshop and combines them into a single file with each photo in its own layer.

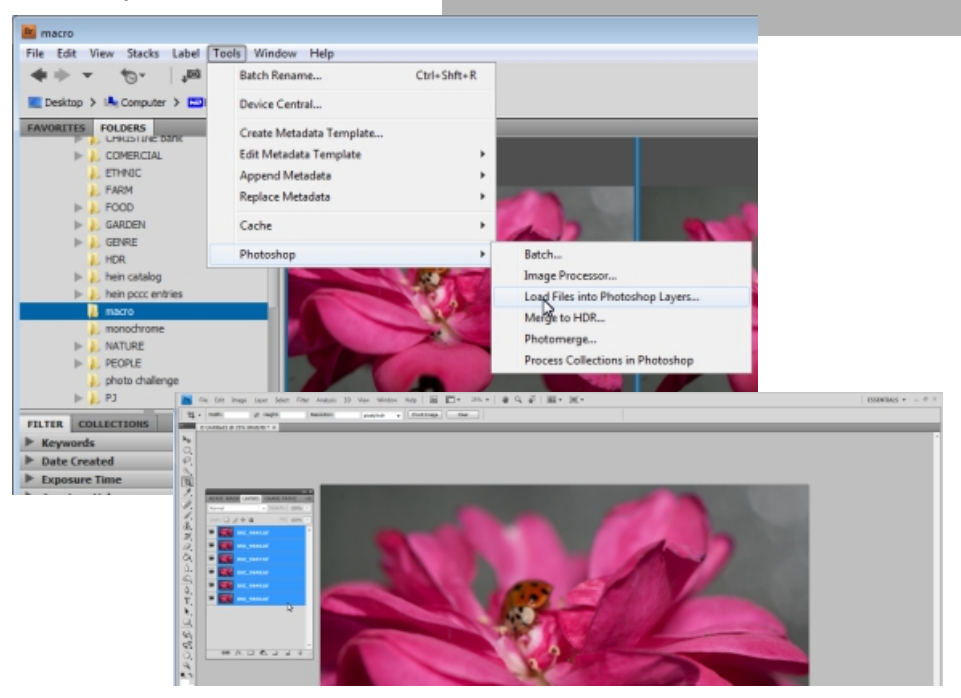

# PHOTOSHOP TUTORIAL 5 focus stacking

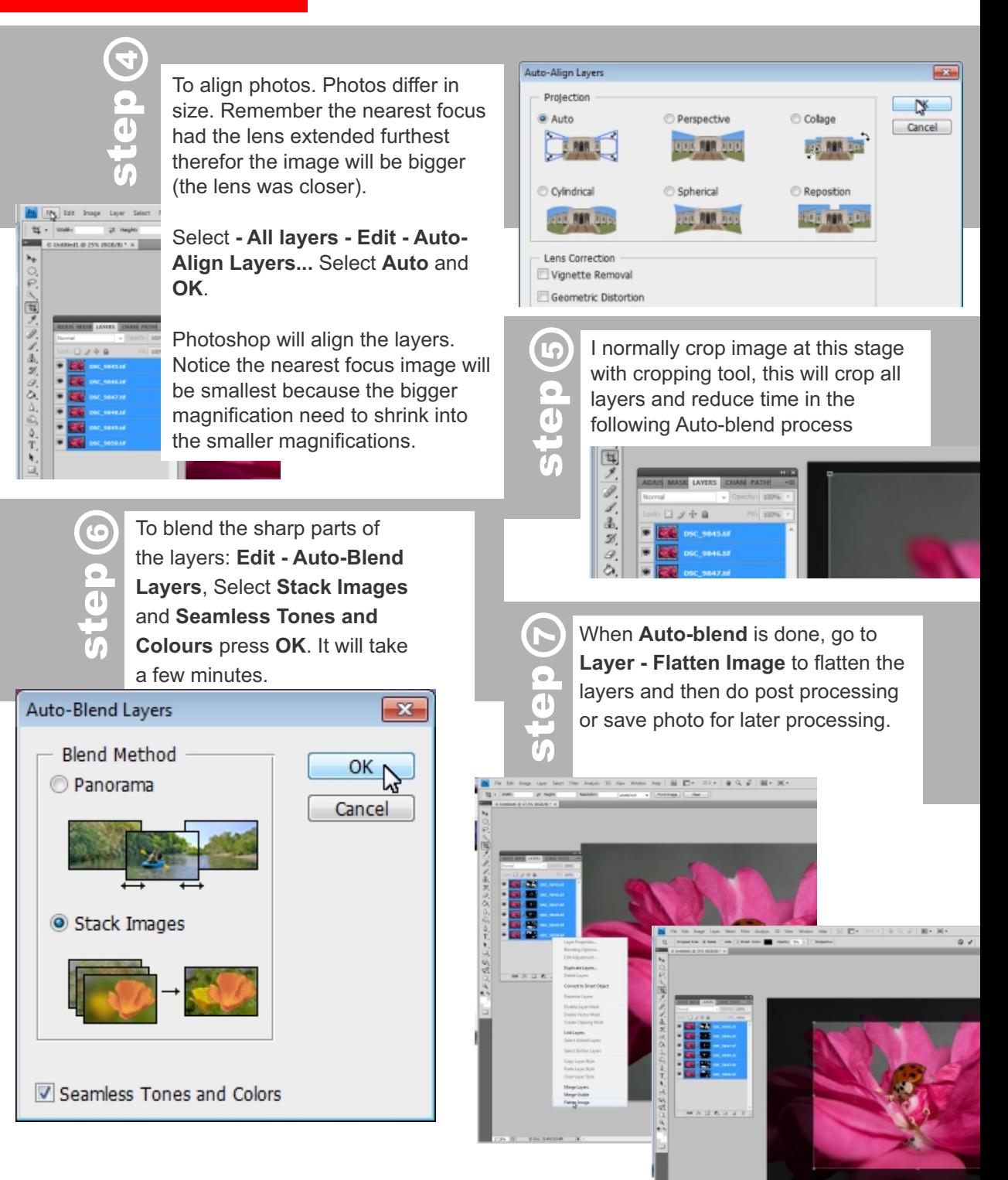

### focus stacking

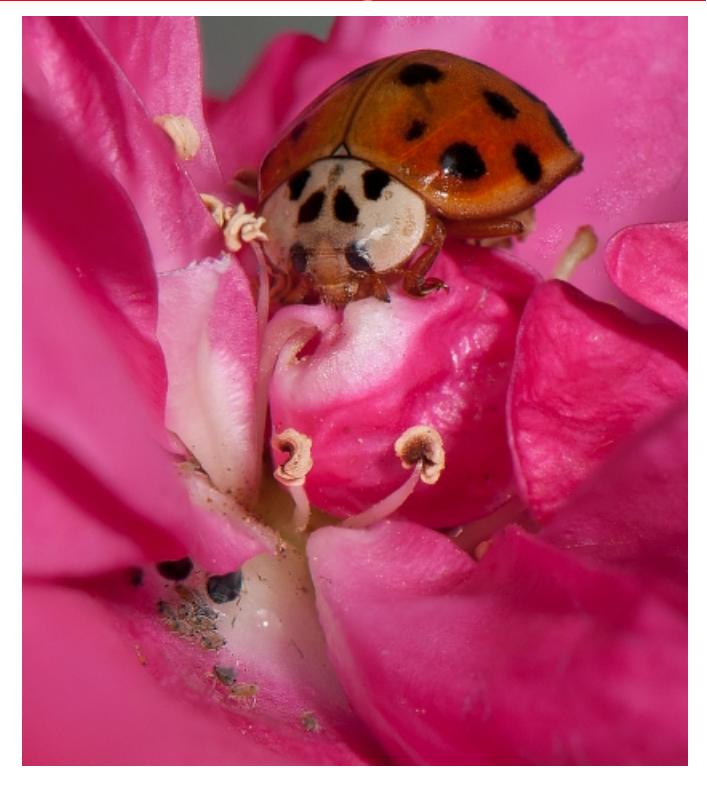

## PHOTOSHOP

#### BITS AND PIECES ON FOCUS STACKING

- **Use a tripod and cable release.**
- **Use mirror lock-up when shutter speeds are slow**
- **Use 100-200 ISO f**
- **Shoot RAW.**
- **Use same manual setting for all exposures, auto might change exposures on different images, the size change with each focus field and might change the exposure.**
- **A moving insect will spoil the effort**
- **Focus stacking is not the solution to all depth-of-field problems in macro photography.**
- **Focus stacking is not always the desired option, in some cases a shallow depth of field has a greater aesthetic value.**

**Focus stacking is probably exclusive to digital photography. Unlike many other digital techniques, it does not appear to be an implementation of a film technique.**